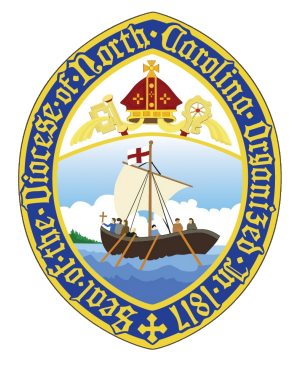

## 206TH ANNUAL CONVENTION UPDATE

*You are receiving this email update because you are one of the following: a clergy person in the Diocese of North Carolina entitled to seat and voice at Convention, an elected delegate from a congregation or an alternate delegate. Please do not unsubscribe from these emails. You will not receive the information you need if you unsubscribe.*

## YOUR VOTER ID FOR CONVENTION

Dear voting member of Convention,

Elections at the 206th Convention of the Diocese of North Carolina will be conducted electronically using Election Runner. To access a ballot in Election Runner, you must enter a voter ID and a voter key.

## **Your voter ID is not assigned. This is your specific voter ID.**

**Do not disclose your voter ID to another person.** If you are a lay delegate, do not pass your voter ID to an alternate delegate who might be taking your place. An alternate serving as a delegate must obtain his or her own voter ID. Your voter ID includes a random number so that an unauthorized person cannot guess your voter ID and cast a ballot in your name.

For each election, the voter key will be distributed by the secretary immediately prior to opening the ballot. The voter key will change from one ballot to another.

So that the Convention may achieve a quorum in both the lay order and the clergy order, each lay delegate and each member of the clergy with voting rights must vote "present" on a ballot that will be opened at 8:00 am on the day of Convention. Please do not forget to vote on this quorum ballot prior to 9:30 am. The voter key for the quorum ballot will be displayed on Zoom when you enter the Convention.

There are two ways you may cast a ballot.

- Visit the website [ednc.electionrunner.com](http://ednc.electionrunner.com/) from a web browser. Click on the ballot that will be underway. The system will ask for your voter ID and voter key, which you should enter. The system will then proceed to the ballot underway. Be sure to click Submit when you have completed the ballot.
- If you have an Android or Apple smartphone, you may download the Election Runner app prior to Convention. Launch the app. In the "Find your organization" field, enter Episcopal Diocese of North Carolina. Press the area of the screen for the ballot underway. The app will ask for your voter ID and voter key. You may then complete and submit your ballot.

If you have difficulty in using Election Runner, use the Help Desk that can be accessed from Zoom throughout Convention.

Yours in Christ, Charles L. Till Secretary of the [Convention](mailto:secretary@episdionc.org)

**Find [Convention](https://www.episdionc.org/annual-convention/) Resources**